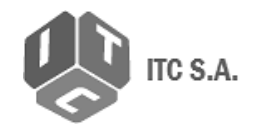

ideuy Infraestructura

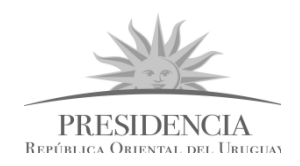

# Presidencia República Oriental del Uruguay IDEuy - AGESIC

[Proyecto de producción y control de Ortoimágenes,](https://www.gub.uy/infraestructura-datos-espaciales/politicas-y-gestion/proyectos-espaciales)  [Modelos Digitales de Elevación y Cartografía.](https://www.gub.uy/infraestructura-datos-espaciales/politicas-y-gestion/proyectos-espaciales)

# **Guía de implementación para la elaboración de muestreos de imágenes, ortoimágenes y modelos digitales de terreno.**

ANEXO 7 - Manual de procedimientos para el control de calidad

de ortoimágenes y modelos digitales de elevación.

**\*\*\***

Abril de 2019

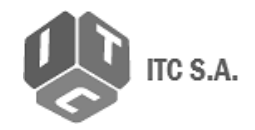

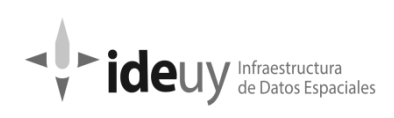

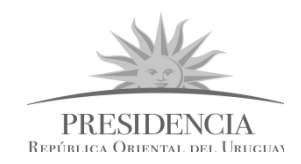

## **Contenido**

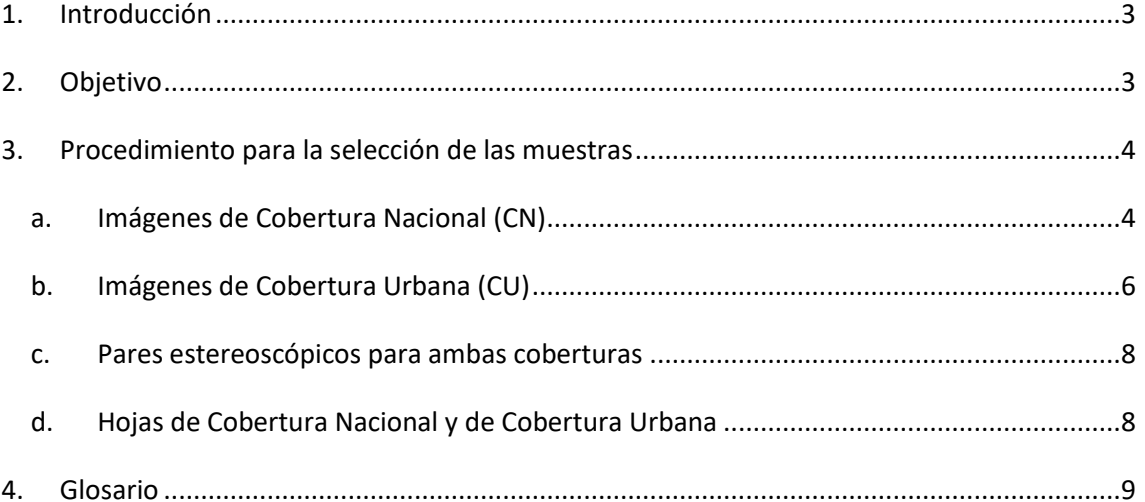

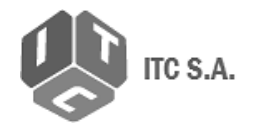

*M* Infraestructura<br>*M* de Datos Espaciales

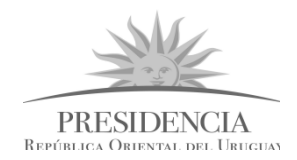

## <span id="page-2-0"></span>**1. Introducción**

Este documento es el resumen de los procedimientos complementarios necesarios para completar el diseño del Control de Calidad. En el documento Diseño de indicadores (Anexo N°5 del Manual de Procedimientos), se definen los distintos *Tipos de Inspección* para los controles de calidad a aplicar, que pueden ser de tipo *Total* o *Muestreo*.

Aquellos controles que no se realizan sobre la totalidad de los elementos en estudio requieren de una muestra, donde la cantidad de elementos seleccionados y su distribución será determinada por la aplicación de la norma UNE 148.002 de AENOR, en función de la cantidad total de elementos contenidos en la entrega a controlar (universo) y el nivel de confianza que se deba utilizar.

Los muestreos se realizan sobre las imágenes corregidas, que también configuran el muestreo de los pares estereoscópicos y sobre las hojas, según qué sea lo que se estará controlando.

### <span id="page-2-1"></span>**2. Objetivo**

El objetivo de este documento es describir la metodología seleccionada para la realización de los muestreos que se aplican en la ejecución de los controles.

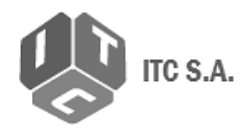

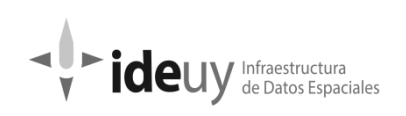

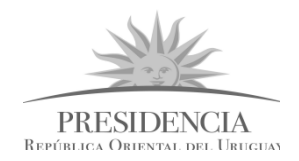

### <span id="page-3-0"></span>**3. Procedimiento para la selección de las muestras**

#### <span id="page-3-1"></span>**a. Imágenes de Cobertura Nacional (CN)**

 En el programa de Información Geográfica que se elija utilizar (este caso se utilizó el QGIS 2.18.3) se carga el archivo del Fotoíndice correspondiente al Bloque de aerotriangulación que se está trabajando ubicado en la entrega realizada por el productor:

*EntregaCNXX\_BloqueXX\_VX\01\_Nacional\01\_Vuelo\03\_Fotografias\_Aereas\Bloque\_XX \03\_Fotoindice\Fotoindice\_Bloque\_XX.dbf/.ecw/.ers/.prj/.shp/.shx* 

- Se deberá verificar previo a la selección, durante el control de omisión (Control 5.3.2.1. del Manual de procedimientos) que el Fotoíndice contenga únicamente las imágenes entregadas, y que sean las mismas utilizadas en la confección de la Aerotriangulación (AT). En caso que se hayan entregado imágenes de revuelo se deberá corroborar que se hayan sustituido las imágenes originales por estas, para evitar tener 2 imágenes en la misma ubicación.
- Se utilizarán en la selección exclusivamente los fotogramas que se encuentran dentro de los límites del bloque. Se utiliza como límite el *shape* PlanBloques Aerotri, ubicado en el Anexo 9 del Plan de Trabajo entregado por el productor.
- Mediante la utilización de la herramienta de muestreo aleatorio que posea el programa SIG que se esté utilizando se realizará la selección de las imágenes a ser controladas.
- Se deberá ingresar como dato de entrada para realizar el muestreo el tamaño de la muestra, o sea, la cantidad de imágenes que deben ser seleccionadas por el programa del total de imágenes presentes en el bloque de AT. Este dato lo obtenemos de la aplicación de la norma ISO 2859-1 según lo definido en el Anexo 5 del Manual de Procedimientos para cada caso particular.

Por ejemplo, para un Lote (en este caso sería un bloque de AT) de 1000 imágenes, con Nivel General de inspección **III**, se toma la letra K.

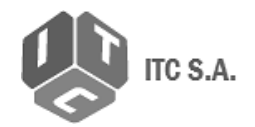

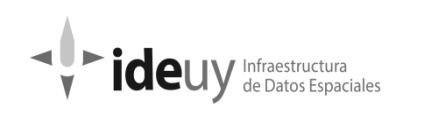

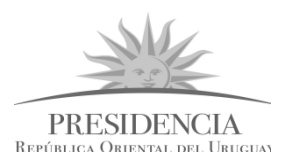

| ٠<br>Códigos alfabético del Tamaño de la Muestra |         |                                  |                |                |                |                                 |               |   |
|--------------------------------------------------|---------|----------------------------------|----------------|----------------|----------------|---------------------------------|---------------|---|
| Tamaño del Lote                                  |         | Niveles Especiales de Inspección |                |                |                | Niveles Generales de Inspección |               |   |
| DE                                               | A       | S <sub>1</sub>                   | S <sub>2</sub> | S <sub>3</sub> | S <sub>4</sub> |                                 | $\mathbf{II}$ | Ш |
| 2                                                | 8       | A                                | A              | A              | A              | A                               | A             | B |
| 9                                                | 15      | А                                | А              | A              | A              | А                               | B             | c |
| 16                                               | 25      | A                                | A              | в              | B              | B                               | c             | D |
| 26                                               | 50      | A                                | B              | B              | $\mathsf{C}$   | C                               | D             | Е |
| 51                                               | 90      | B                                | B              | c              | Ċ              | C                               | E             | F |
| 91                                               | 150     | в                                | в              | C              | D              | D                               | F             | G |
| 151                                              | 280     | B                                | c              | D              | E              | E                               | G             | н |
| 281                                              | 500     | B                                | C              | D              | E              | F                               | н             | J |
| $\sim$ 501                                       | 1.200   | C                                | C              | E              | F              | G                               | Л             | К |
| 1.201                                            | 3.200   | Ċ                                | D              | E              | G              | н                               | К             | L |
| 3.201                                            | 10.000  | c                                | D              | F              | G              | T                               | L             | м |
| 10.001                                           | 35,000  | c                                | D              | F              | н              | к                               | M             | N |
| 35.001                                           | 150.000 | D                                | E              | G              | J              | L                               | N             | P |
| 150.001                                          | 500.000 | D                                | F              | G              | T              | M                               | P             | Q |
| 500.001                                          | mayores | D                                | E              | н              | к              | N                               | Q             | R |

Tabla extraída de la Norma ISO 2859-1

П

Con esta letra se ingresa en la siguiente tabla donde se identifica el tamaño de la muestra por un lado y según el límite aceptable de calidad definido se conocen las cantidades de elementos que determinan el rechazo o la aceptación del lote controlado.

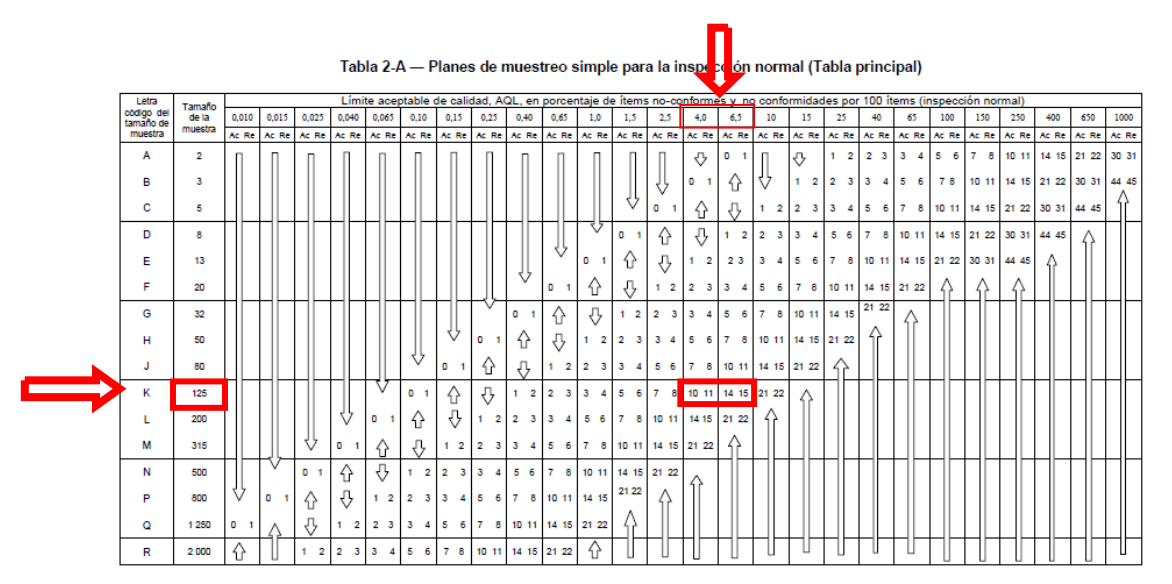

Tabla extraída de la Norma ISO 2859-1

En este ejemplo, las imágenes muestreadas serán 125 y con un nivel aceptable de calidad del 5%. Se debe interpolar para tener los valores de rechazo y aceptación.

Una vez definido el tamaño del muestreo e ingresado como dato, se ejecuta la herramienta y se genera la selección. Se deberán exportar a un nuevo archivo *shape* los fotogramas seleccionados. De este nuevo archivo generado se deberá extraer la lista de imágenes de la Tabla de atributos (en formato txt o csv) que se guardará como

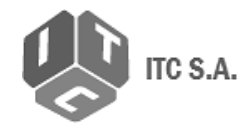

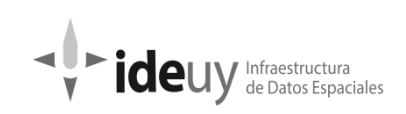

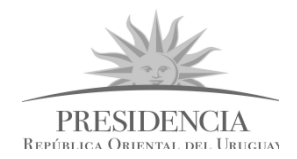

un archivo formato planilla de cálculo y el cual será incorporado dentro de la entrega de Informe de Resultado:

*Bxx\_Vx\_Informe\_Resultado\Bxx\_V1\_5.3\_Imagenes\_Corregidas\5.3Mi\Muestreo\_Bxx\_ Vx.xls*

#### <span id="page-5-0"></span>**b. Imágenes de Cobertura Urbana (CU)**

 En el programa de Información Geográfica que se elija utilizar (en este caso se utilizó el QGIS 2.18.3) se cargan todos los archivos de Fotoíndice correspondientes a los Bloques de aerotriangulación de cada ciudad de las que conforman el lote (universo) que será controlado. Estos bloques están ubicados en la entrega realizada por el productor:

*EntregaCUXX\_BloqueMMM\_VX\01\_Vuelo\03\_Fotografias\_Aereas\Bloque\_MMM\03\_ Fotoindice\ Fotoindice\_Bloque\_MMM.dbf/.ecw/.ers/.prj/.shp/.shx (un archivo por ciudad).*

- Se deberán agrupar en un nuevo Fotoíndice todos los fotoíndices pertenecientes a las ciudades que componen el lote.
- Se deberá verificar, previo a la selección, durante el control de omisión (control 5.3.2.1. del Manual de Procedimientos) que los Fotoíndices contengan únicamente las imágenes entregadas, y que sean las mismas utilizadas en la confección de la Aerotriangulación (AT). En caso de que se hayan entregado imágenes de revuelo se deberá corroborar que se hayan sustituido las imágenes originales por estas, para evitar tener 2 imágenes en la misma ubicación.
- Se utilizarán en la selección exclusivamente los fotogramas que se encuentran dentro de los límites del bloque. Se utiliza como límite el archivo cobertura\_urbana\_SHP, ubicado en Anexo 3 del Plan de trabajo entregado por el productor.
- Mediante la utilización de la herramienta de muestreo aleatorio que posea el programa SIG que se esté utilizando, sobre este nuevo Fotoíndice que surge de la unión, se realizará la selección de las imágenes a ser controladas.

Se deberá ingresar como dato de entrada para realizar el muestreo el tamaño de la muestra, o sea, la cantidad de imágenes que deben ser seleccionadas por el programa entre el total de imágenes presentes en el universo de estudio. Este dato lo obtenemos de la aplicación de la norma ISO 2859-2 según lo definido por IDE y que se detalla a continuación.

La norma ISO 2859-2 se utiliza en el procedimiento de muestreo para la inspección por atributos que corresponde a planes de muestreo para las inspecciones de **lotes independientes**, tabulados según la calidad límite (CL). Se definió trabajar con este

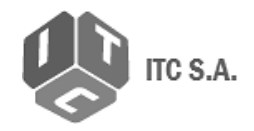

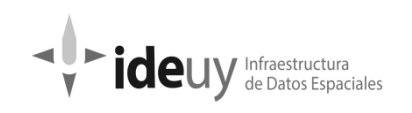

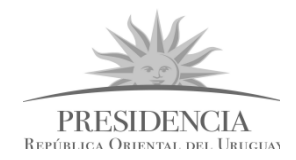

capítulo ya que los lotes se conforman de ciudades que no siguieron una única línea de producción o en un orden pre establecido.

Para definir el tamaño de la muestra, se deberá contar por un lado con el número total de imágenes que componen el Lote y por otro lado elegir la Calidad Límite con la cual se trabajará. Ambos datos son entrada para la utilización de la Tabla A – Planes de muestreo simple tabulados por la calidad límite.

La calidad límite se debe elegir según el contexto donde se esté aplicando, siendo como mínimo tres veces la calidad deseada por el consumidor.

Por ejemplo, para un Lote de 400 imágenes, con una calidad límite de 3.15%, se obtiene una muestra de 80 imágenes.

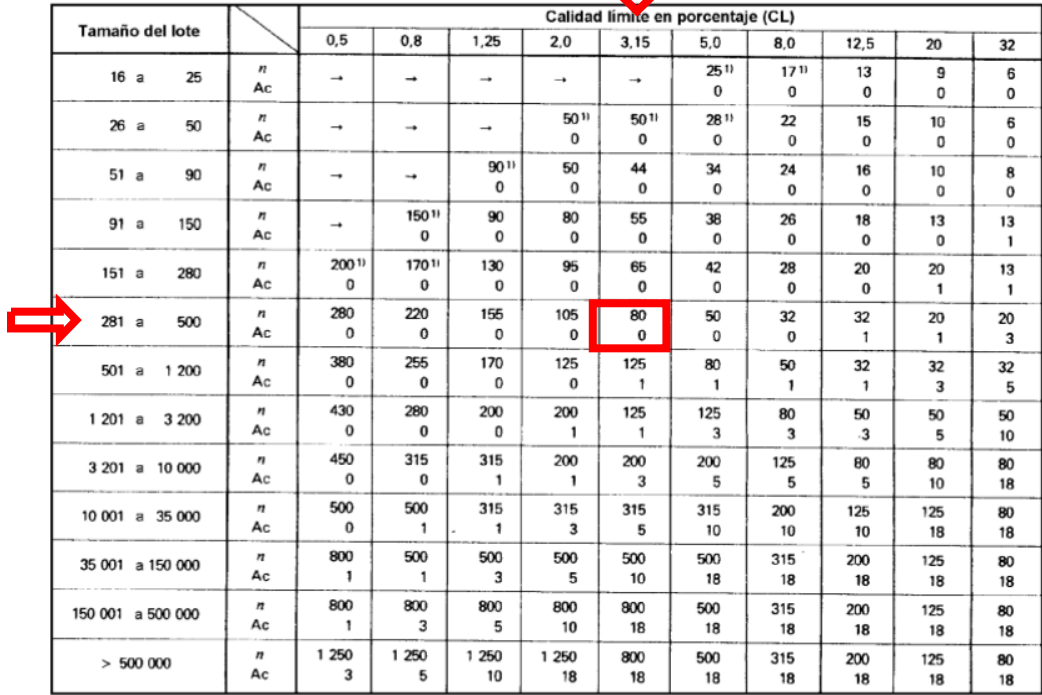

# Tabla A – Planes de muestreo simple tabulados por la cal dad límite (CL) (Procedimiento A)

1) Cuando n excede el tamaño del lote, se utiliza inspección del 100% con un número de aceptación cero.

-> La calidad límite implica menos de un elemento no conforme en el lote. Utilícese el primer plan disponible para CL mayores.

Tabla extraída de la Norma ISO 2859-2

 Una vez definido el tamaño del muestreo e ingresado como dato, se ejecuta la herramienta correspondiente del programa utilizado y se genera la selección. Se deberán exportar a un nuevo archivo de *shape* los fotogramas seleccionados. De este nuevo archivo generado se deberá extraer la lista de imágenes de la Tabla de atributos (en formato txt o csv) que se guardará como un archivo formato planilla de cálculo por cada ciudad que compone el Lote. Este archivo será incorporado dentro de la entrega

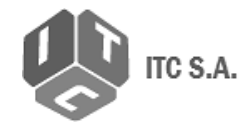

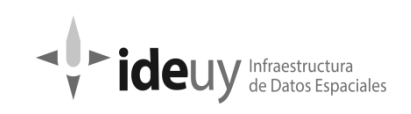

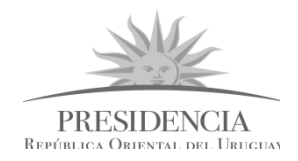

de Informe de Resultado: *Informe\_de\_Resultado\_EXX\_CU\ 4\_Controles\_por\_muestreo\ Planilla\_Muestreo\_CUXX.xls*

**Observaciones:** Se deberá controlar que no haya imágenes que contengan más de 1/3 del área cubierta por agua ya que en esos casos no se pueden aplicar los criterios definidos para el análisis de calidad visual. En caso de que hubiera imágenes con estas características se deberá aplicar nuevamente la herramienta para obtener un nuevo muestreo.

También se deberá verificar que todas las ciudades que conforman el universo en estudio tengan al menos una imagen seleccionada. En caso contrario se realizará el procedimiento de muestreo nuevamente hasta que esta condición se cumpla.

#### <span id="page-7-0"></span>**c. Pares estereoscópicos para ambas coberturas**

- Para la elección de los pares estereoscópicos que se utilizan para aplicar el control de exactitud relativa (Control 5.4Mi.4.3 del Manual de procedimientos) se utiliza como punto de partida los muestreos realizados sobre las imágenes corregidas (apartados a y b).
- A partir de esas imágenes seleccionadas se conforma el par con la imagen inmediatamente posterior a la misma, en el sentido del vuelo. En caso de ser última imagen de la línea se puede conformar el par con la imagen inmediatamente anterior.

#### <span id="page-7-1"></span>**d. Hojas de Cobertura Nacional y de Cobertura Urbana**

Para la elección de hojas que se utilizarán en el control de Precisión de la nube de puntos (Control 6.1.4.2 Exactitud relativa del MDT del Manual de Procedimientos), se define la cantidad a muestrear según la norma ISO 2859-1.

Mediante la herramienta de muestreo aleatorio del software SIG que se esté utilizando, se realiza la selección de hojas de modelo digital de terreno (de archivo formato nube de puntos) que se controlaran.

El dato de entrada para realizar el muestreo es la cantidad total de hojas que tiene cada remesa (Nacional o Urbana) y el tamaño de la muestra, lo obtenemos de la aplicación de la norma antes mencionada.

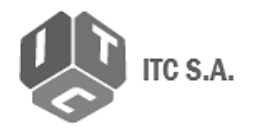

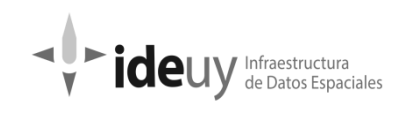

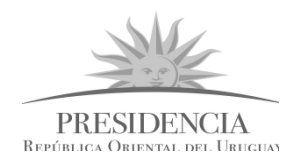

<span id="page-8-0"></span>**4. Glosario**

**AENOR**: Asociación Española de Normalización y Certificación.

**Bloque Nacional:** Un bloque nacional es un área pre diseñada de vuelo de aproximadamente 100 x 100km que se procesa en una única aerotriangulación (23 bloques cubren todo el territorio de Uruguay).

**Bloque Urbano**: Un bloque urbano es un área pre diseñada según los polígonos de las localidades a ser relevadas, definidas previamente por la IDEuy (86 bloques de aerotriangulación agrupados en 8 entregas).

**Calidad Límite**: Es el valor que tiene una probabilidad de aceptación de 0.10. La probabilidad de aceptación de un lote con estas características se denomina riesgo del consumidor.

**Cobertura Nacional** (CN): la totalidad del Territorio Nacional, incluidas sus islas, cuerpos de aguas interiores y límites contestados (Rincón de Artigas e Isla Brasileña) será el área de trabajo que se recubrirá con imágenes con un tamaño del píxel de 32 cm. En el caso del Río de la Plata y Océano Atlántico las imágenes deberán cubrir al menos 2km contando a partir de la costa aparente.

**Cobertura Urbana** (CU): las ciudades definidas como obligatorias en el pliego de la licitación, más las elegidas dentro de la lista de opcionales por el productor, serán el área de trabajo que se recubrirá con imágenes con un tamaño de píxel de 10 cm.

**Lote:** es la unidad mínima para que la calidad pueda evaluarse. En este caso, un lote es un bloque, para los controles que se aplican hasta la aerotriangulación y a veces es una Remesa, en los controles que se aplican sobre los productos (modelos digitales de elevación y ortoimágenes).

**Muestreo:** es la herramienta que permite determinar qué partes del universo en estudio debe examinarse con el objetivo de poder hacer inferencias sobre el total de dicho universo. EL muestreo realizado debe lograr una representación adecuada del universo en estudio. Para que una muestra sea representativa y por lo tanto útil, debe cumplir algunas características definidas en la norma 148.002 Aenor. (Ver Anexo 5, Diseño de Indicadores, del Manual de Procedimientos).

**Norma ISO 2859-1:** Procedimientos de muestreo para la inspección por atributos. Parte 1: Planes de muestreo para las inspecciones lote por lote, tabulados según el nivel de calidad aceptable (AQL).

**Norma ISO 2859-2:** Procedimientos de muestreo para la inspección por atributos. Parte 2: planes de muestreo para las inspecciones de lotes independientes, tabulados según la calidad limite (LQ).

**QGIS:** programa de sistema de información geográfica libre y de código abierto.

**Remesa**: término utilizado por la empresa productora para referirse al lote constituido por el conjunto de hojas adquiridas bajo las mismas condiciones, es decir correspondientes a

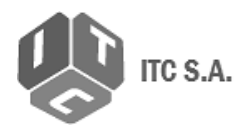

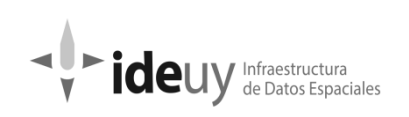

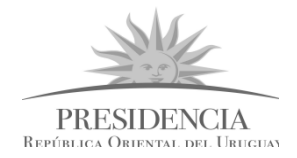

la ejecución de cada Remesa, según lo proyectado por el contratista. Cada Remesa tiene un número variable de hojas según se trate de áreas internas o bordes del territorio. La cobertura nacional se entregará en 12 Remesas y la cobertura urbana dividida según se estableció en el pliego de condiciones:

- Montevideo será una Remesa.
- Maldonado Punta del este Otras, será otra Remesa.
- El resto de las ciudades se agruparán y dividirán en 8 Remesas de características similares de cantidad de hojas.
- Las ciudades serán indivisibles, es decir, se incluirán completas en una única Remesa.

*IDE.UY – Anexo Torre Ejecutiva Liniers 1280 piso 4. CP11.000 Montevideo, Uruguay.*